# **Music Tutor (MT90U)**

## **Powering Up**

1. Press POWER button (on right)

## **Listening to a Song**

- 1. Turn VOLUME knob to desired volume
- 2. Insert memory stick and press  $\Box$
- 3. Select desired Song Folder using  $+$  or  $$ and then press  $\cup$  to open the folder
- 4. Select desired Song using + or and then press  $\odot$
- 5. To hear that song again, press  $\odot$ , then  $\odot$
- 6. To listen to all songs in a folder without stopping, press  $\odot$  while holding  $\Box$ .
- 7. To exit a Song Folder press until (Up) appears and then press  $\heartsuit$

# **Changing Tempo (speed)**

- 1. Press  $\bullet$  =
- 2. Press the  $+$  or  $-$  button
- 3. To hear the tempo, press
- 4. To stop the metronome, press  $\blacksquare$  again
- 5. To return to the original tempo, press **–** and **+** at the same time

## **Turning Tracks On and Off (controlling what you hear)**

- 1. Touch a track button to turn it either on (lit) or off (not lit)
- 2. Track R is rhythm, Track 2 is accompaniment, Track 3 is left hand and Track 4 is right hand
- 3. Track 1 is usually off because it is generally used for student recording

## **Going to a Particular Measure**

- 1. Press  $\textcircled{r}$  or  $\textcircled{r}$  to get to the desired measure
- 2. For songs that have 1 or 2 "count-in" measures, add that number to each measure of the printed music to find the measure number on the disk

## **Setting Practice Loops**

Your goal is to play the song all the way through without pauses. A practice loop will help you learn your song section by section.

1. Press  $\mathbb{Z}$ 

- 2. Use  $\text{CD}$  or  $\text{CD}$  to select the measure for the marker
- 3. Pressing sets Marker A
- 4. Select the next measure and then press + to place Marker B
- 5. Turn on  $\bigcirc$  and  $\bullet\bullet\bullet\bullet$
- 6. Press  $\bigcirc$  to begin<br>7. Gradually increase
- Gradually increase your tempo as you become more comfortable
- 8. To clear the markers you set, while holding  $\mathbb{Z}^p$  press – to delete MARKER A and press + to delete MARKER B

#### **Setting a Count-In**

Most songs have one or two measures of "count-in" at the beginning to establish the beat

1. If you want a 2-measure count-in when starting somewhere other than the beginning of the song, press \*\*\*\*, then

press  $\odot$ 

2. To turn off ••••• , press again

# **Transposing**

- 1. While holding  $\Box$ , press **R**
- 2. Use or  $+$  to adjust by half steps

## **Tuning to an off-pitch acoustic piano**

- 1. While holding  $\Box$ , press 1
- 2. Press  $\odot$
- 3. While you are hearing the "A" frequency being generated from the MT90S, repeatedly play A above middle C on your piano and use  $-$  or  $+$  to adjust the frequency to your piano. (440.0 is the normal pitch)

#### **Other**

1. While holding  $\Box$ , try pressing any other button. Lots of hidden functions. Have fun!

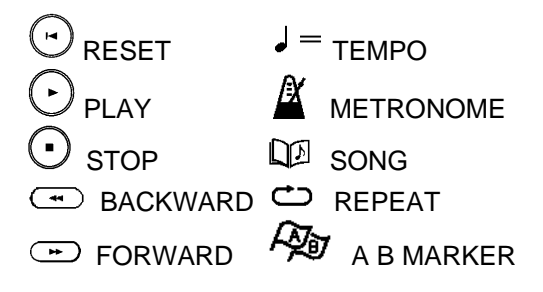